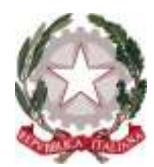

## **ISTITUTO COMPRENSIVO STATALE DI MEDICINA**

Via Gramsci, 2/A - 40059 MEDICINA (BO) Codice fiscale 80071270377 – Cod. Mecc. BOIC867005 – C.U.: UFS0AF Tel. 051 6970595 - Fax 051 6970596 Email: BOIC867005@istruzion[e.it](mailto:.it) - BOIC867005@pec.istruzione.it Sito Web: https://icmedicina.edu.it/

> **Alla attenzione dei genitori degli alunni dell'Istituto Comprensivo di Medicina**

## Oggetto: **Come versare il contributo per l'assicurazione e volontario a.s. 2021/2022**

Per poter effettuare l'operazione descritta in oggetto si devono necessariamente fare alcune premesse:

- La norma impone alle pubbliche amministrazioni di utilizzare il sistema chiamato genericamente PagoPA (pago la pubblica amministrazione) in particolare per la scuola pubblica è stato creato un circuito apposito chiamato **[PagoInRete](https://www.istruzione.it/pagoinrete/)**
- In questo momento particolare legato al Covid\_19 gli sportelli bancari pongono dei limiti di ingresso per non creare assembramenti
- I genitori hanno il diritto ad avere un riscontro immediato che consentirà di portare il contributo dato alla scuola in detrazione nella dichiarazione dei redditi e il sistema **[PagoInRete](https://www.istruzione.it/pagoinrete/)** lo consente
- Come tutte le procedure nuove richiede un po' di pazienza in quanto bisogna seguire un percorso online (internet) che richiede **un accesso con credenziali apposite** (quelle utilizzate per fare le iscrizioni on line) **o con lo SPID, in caso contrario si deve effettuare la registrazione da parte di un genitore o tutore dell'alunno.**
- Nella Home Page del nostro Isitutto<https://icmedicina.edu.it/> è stato inserito questo banner **GO RETE**

per una scuola più digitale il quale aprirà una nuova pagina. In questa in alto a destra è posto il comando [ACCEDI](https://iam.pubblica.istruzione.it/iam-ssum/sso/login?goto=https%3A%2F%2Fpagoinrete.pubblica.istruzione.it%3A443%2FPars2Client-user%2F) che aprirà la pagina del LOGIN. A questo punto chi ha le credenziali le inserisce altrimenti si devono creare

- Si dovrà poi inserire la spunta di accettazione dell'"Informativa sul trattamento dei dati ai sensi dell'art. 13 Regolamento UE 679/2016 (Pago In Rete)"
- Procedere con il link "**[Vai a Pago in Rete Scuole](https://pagoinrete.pubblica.istruzione.it/parsWeb)**"

 Nella pagina successiva, nella riga dei comandi verso l'alto, scegliere il comando "VERSAMENTI VOLONTARI"

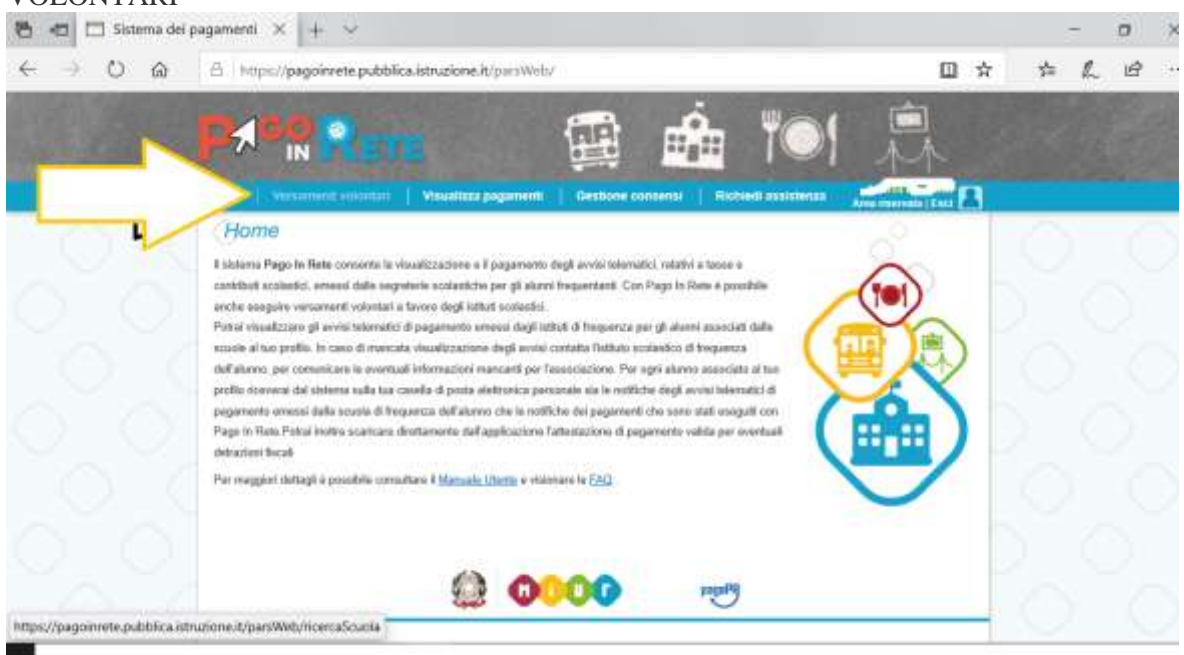

- Nella ulteriore pagina , nella sezione "Codice Meccanografico" inserire **BOIC867005** e cliccare sul comando subito sotto **"CERCA".** Si aprirà una sezione con un elenco di scuole (dovrebbe comparire solo l'I.C. di Medicina).
- Cliccare sulla lente sotto "AZIONI" , comparirà la LISTA DEI VERSAMENTI ESEGUIBILI. Procedere ancora con il comando a forma di lente posto sotto "AZIONI"<br>Scenliere tra le 3 opzioni a seconda del contributo per conto dell'Alunno i

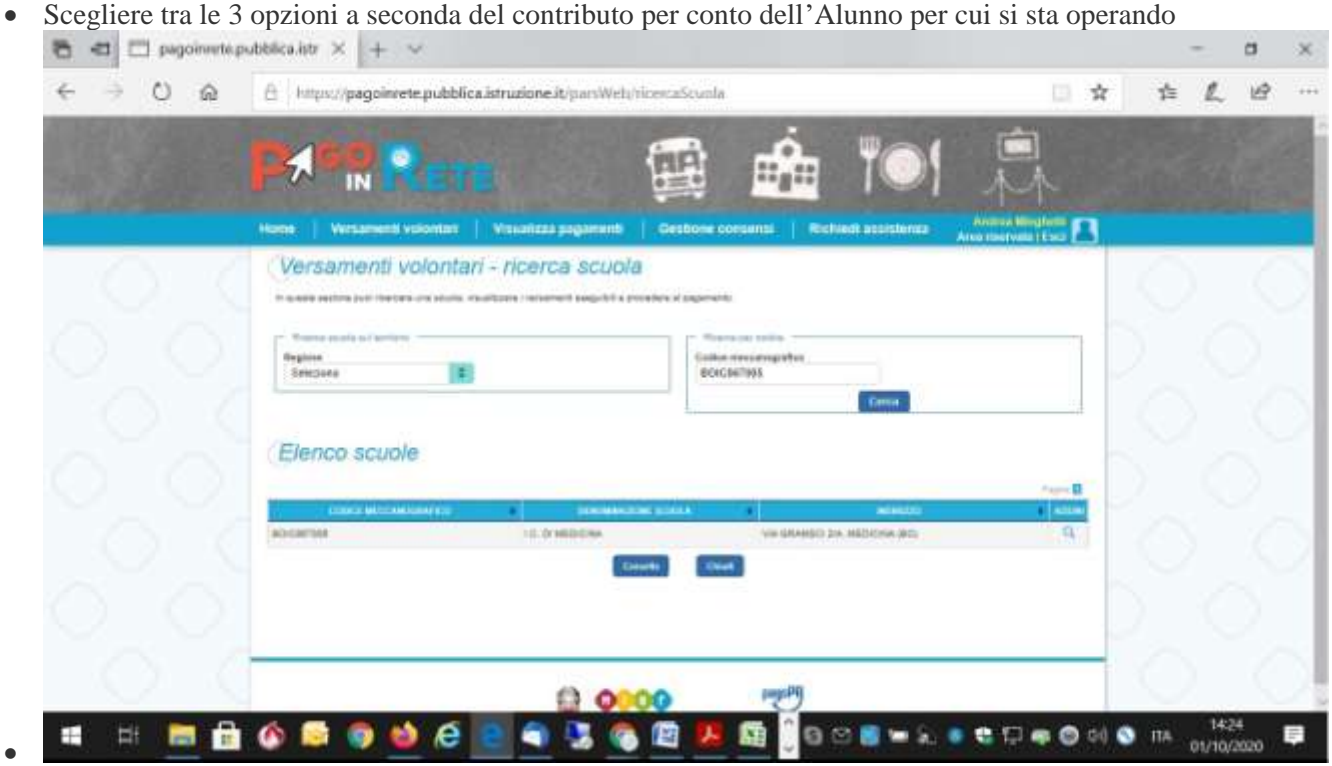

inserire i dati C**odice Fiscale , Nome e Cognome dell'alunno** (**questo è importante per la ricevuta**)

Scegliere ora il tipo di scuola frequentato dall'alunno (Infanzia, Primaria o Secondaria)

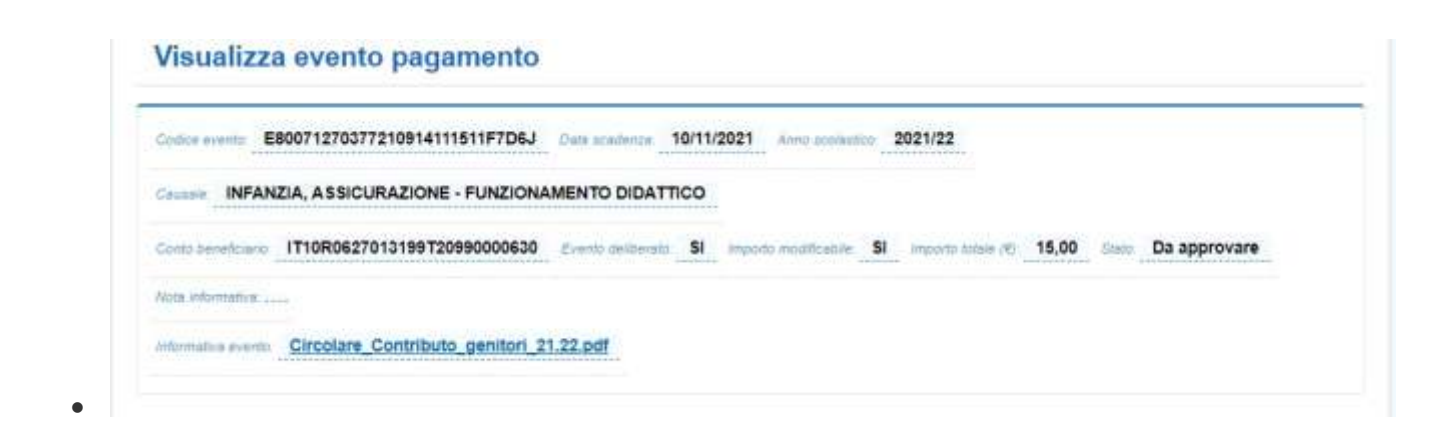

oppure

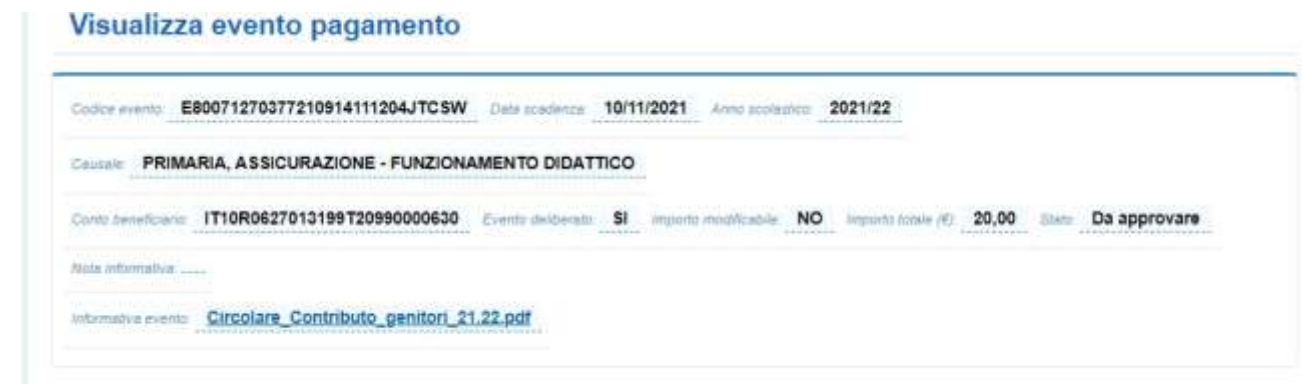

oppure

 $\bullet$ 

## Visualizza evento pagamento

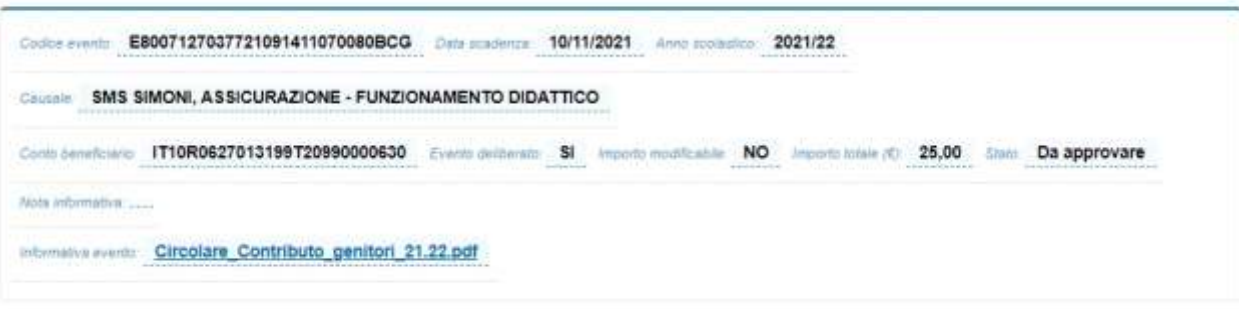

 $\bullet$ 

cliccare "EFFETTUA IL PAGAMENTO"

ora si può scegliere se pagare online "Pagamanto immediato" oppure stampare un modulo e recarsi negli appositi sportelli per il cosiddetto pagamento offline "Scarica documento di pagamento" (Sisal, tabaccherie autorizzate, Supermercati GDO, ecc)

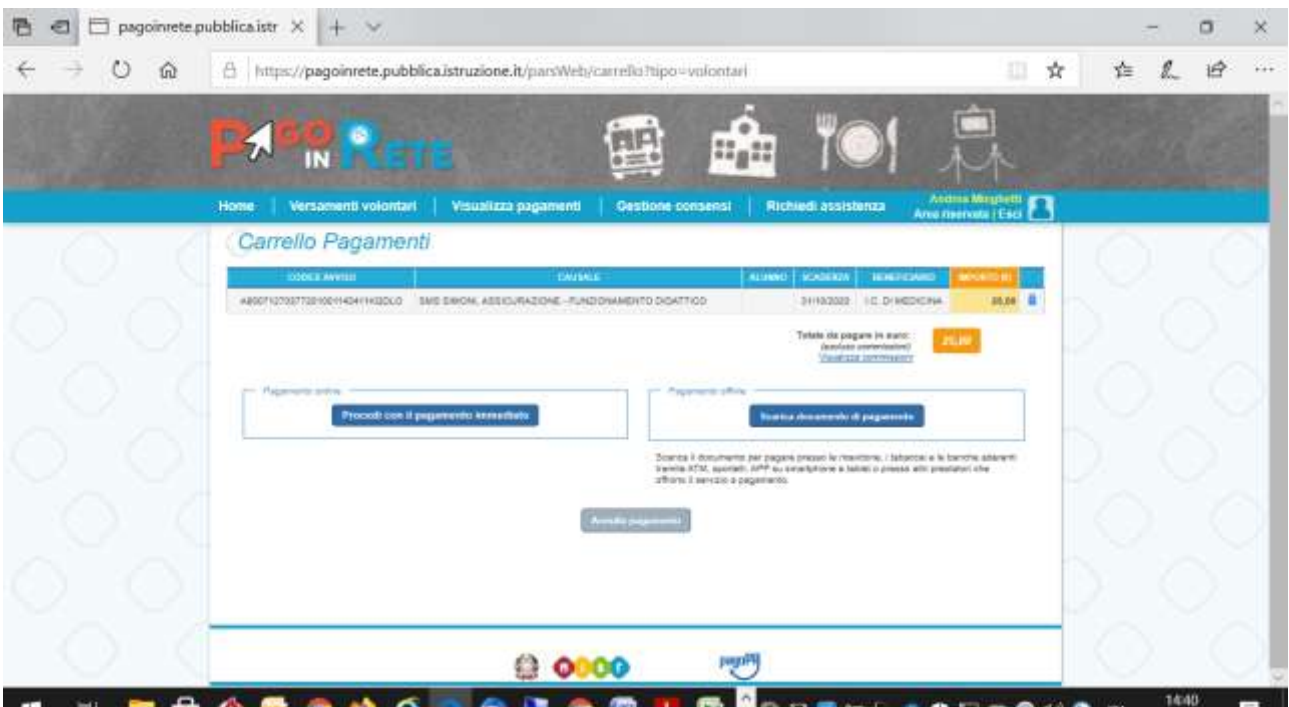

La segreteria è a disposizione per fornire chiarimenti. In caso di necessità si prega contattare lo 051 6970595

dalle 11,00 alle 13,00 dal lunedì al venerdì – dalle 15,30 – alle 17,30 il lunedì

dalle 10,00 alle 12,00 il sabato

o inviare email a [segreteria@icmedicina.istruzioneer.it](mailto:segreteria@icmedicina.istruzioneer.it)

**F.to La Dirigente Scolastica Dott.ssa Loredana Bilardi**

\\SRV-ICM\documenti-vari\DOCUMENTI\DSGA\ANDREA\CORRISPONDENZA UFFICI VARI\GENITORI\ISTRUZIONI PAGO IN RETE CONTRIBUTO 2021-22.doc  *Responsabile dell'Ufficio: D.S.G.A. AndreaMinghetti*